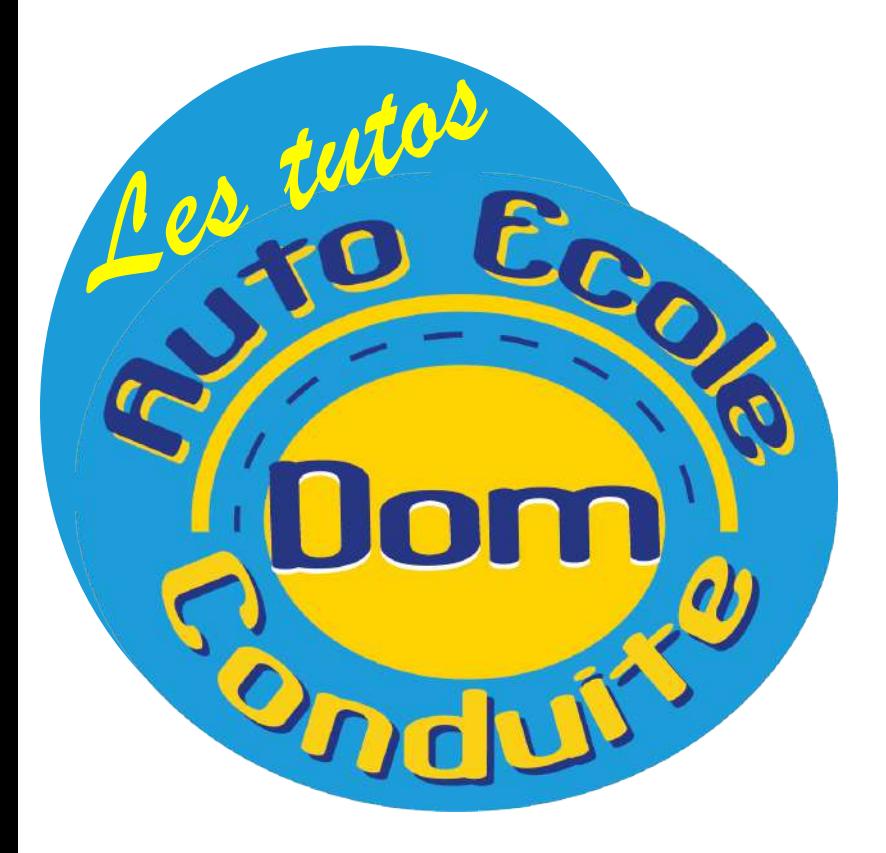

## **Tutoriel Passrousseau**

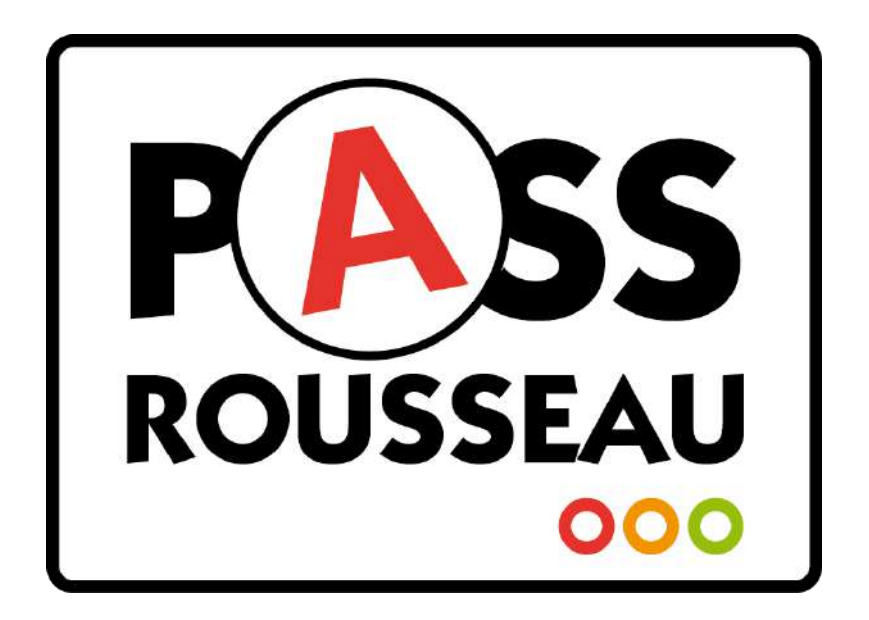

1 Connectez vous sur https:// public.codesrousseau.fr/ 2. Cliquez sur Code

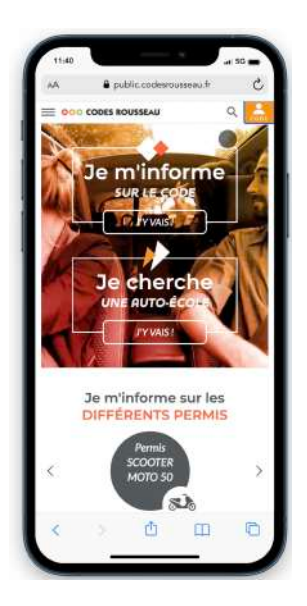

3 Entrez votre identifiant et mot de passe

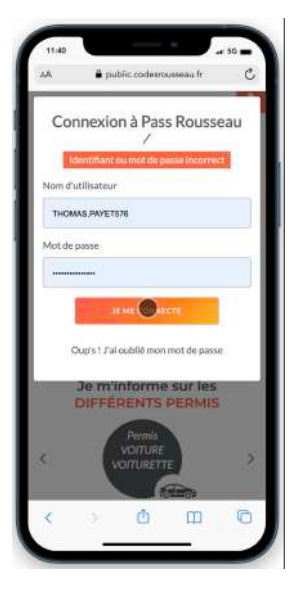

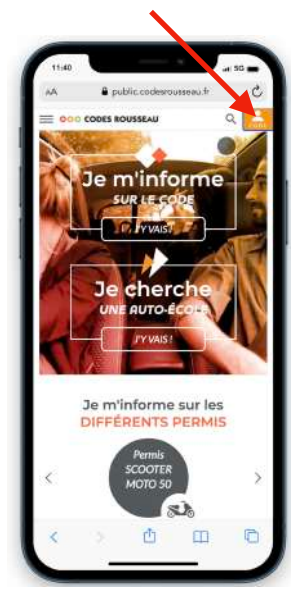

3.1 votre identifiant vous a été envoyé par Codes rousseau. Le mail est intitulé « Votre Accès a PassRousseau »

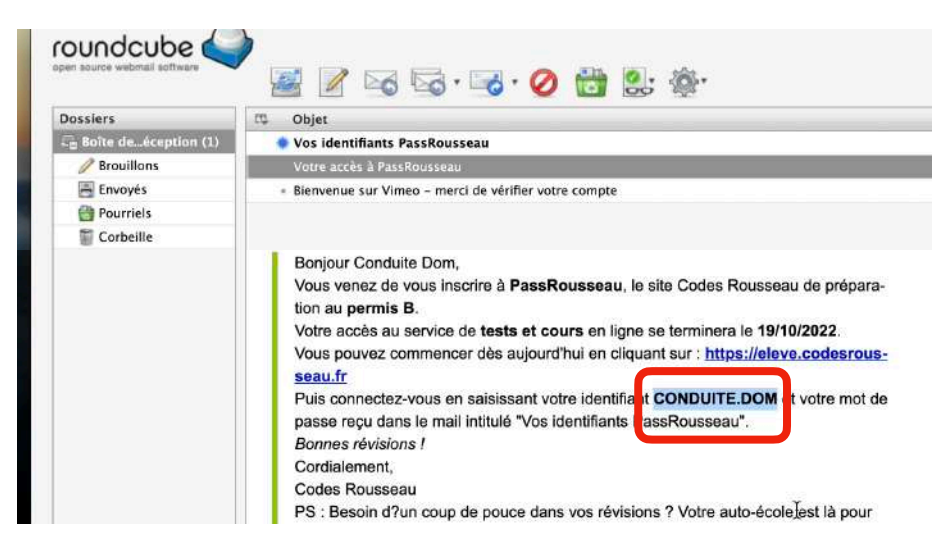

3.2 votre mot de passe vous a été envoyé par Codes rousseau. Le mail est intitulé « Vos identifiants PassRousseau »

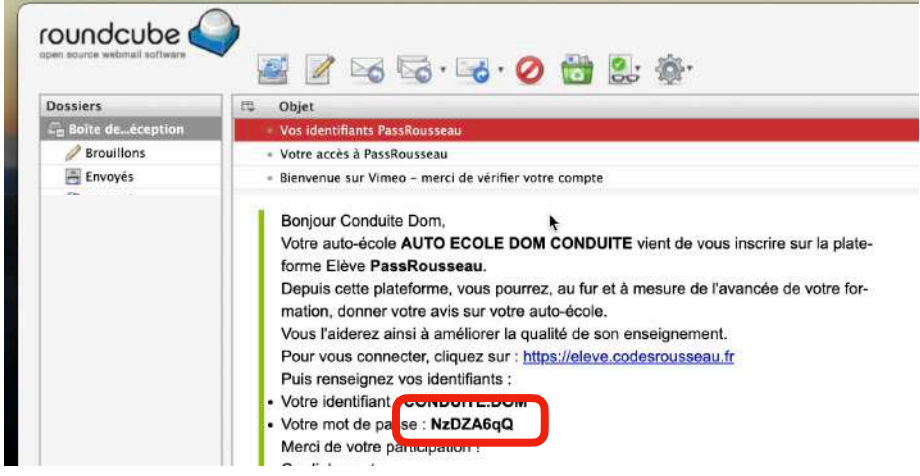

4 Vous arrivez sur la page d'accueil Passrousseau

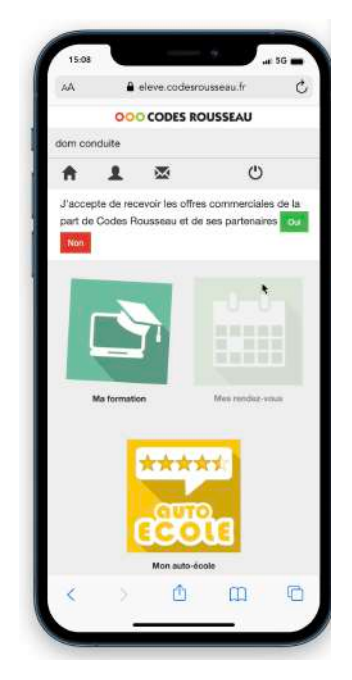

4.1Pour accéder aux test de code cliquez sur « Ma Formation »

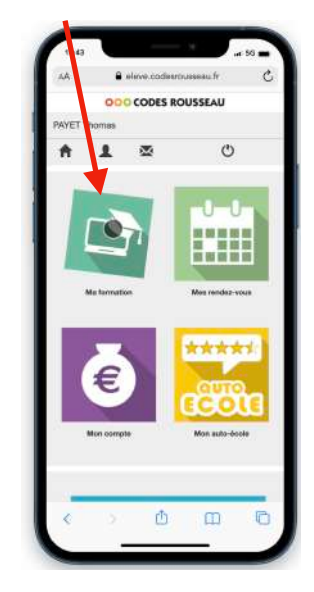

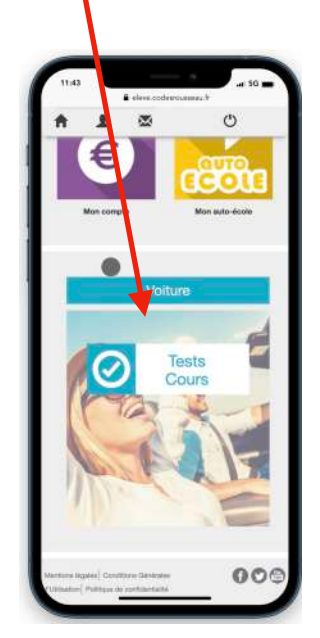

5. Cliquez sur « test et cours » 6. Cliquez sur « Tests » pour accéder aux séries

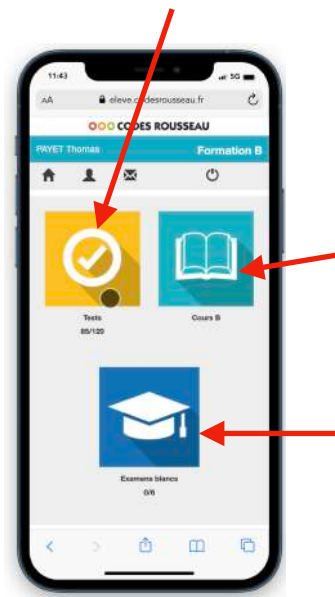

6.2 cliquez sur Cours B pour accéder aux cours

6.3 cliquez sur « examen blancs » pour accéder aux examans blancs

Astuce: Ne vous précipitez pas sur les examens blancs, assurez vous d'avoir effectué suffisamment de séries de 40 questions avec un score dépassant les 35/40

7. Vous avez accès aux séries

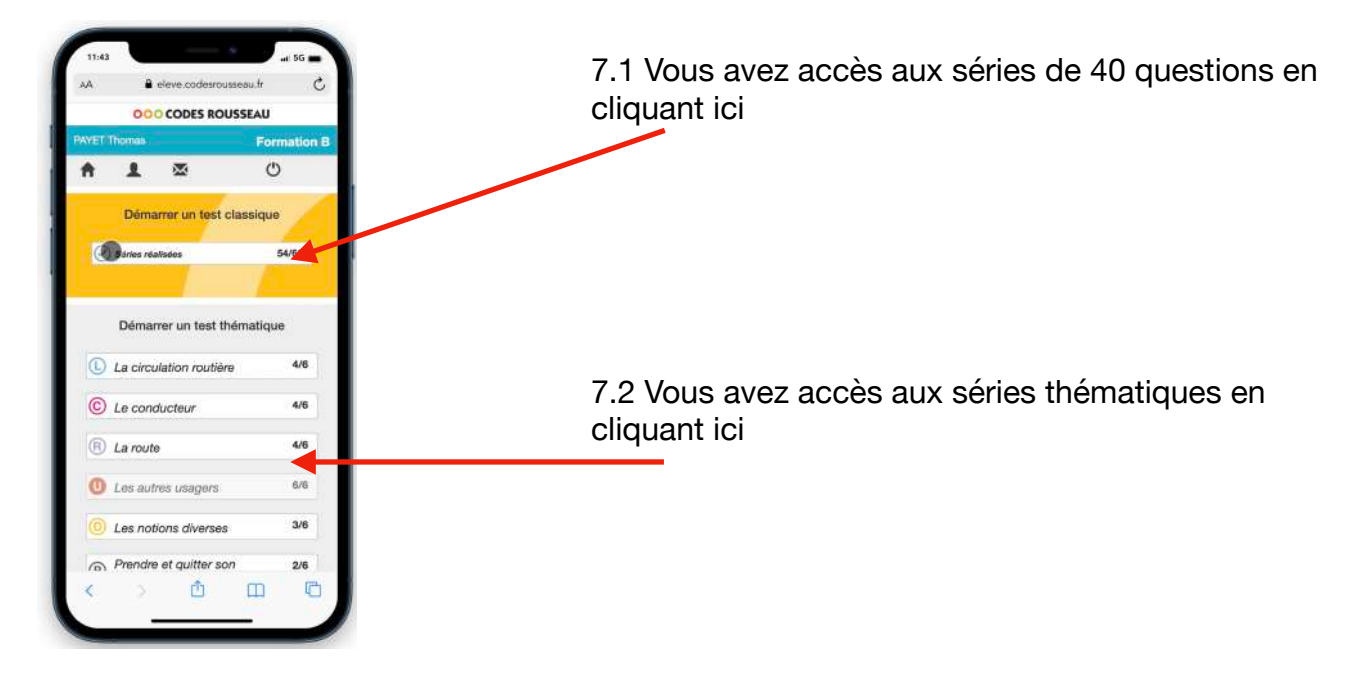

8. Vous pouvez alors choisir entre 2 modes

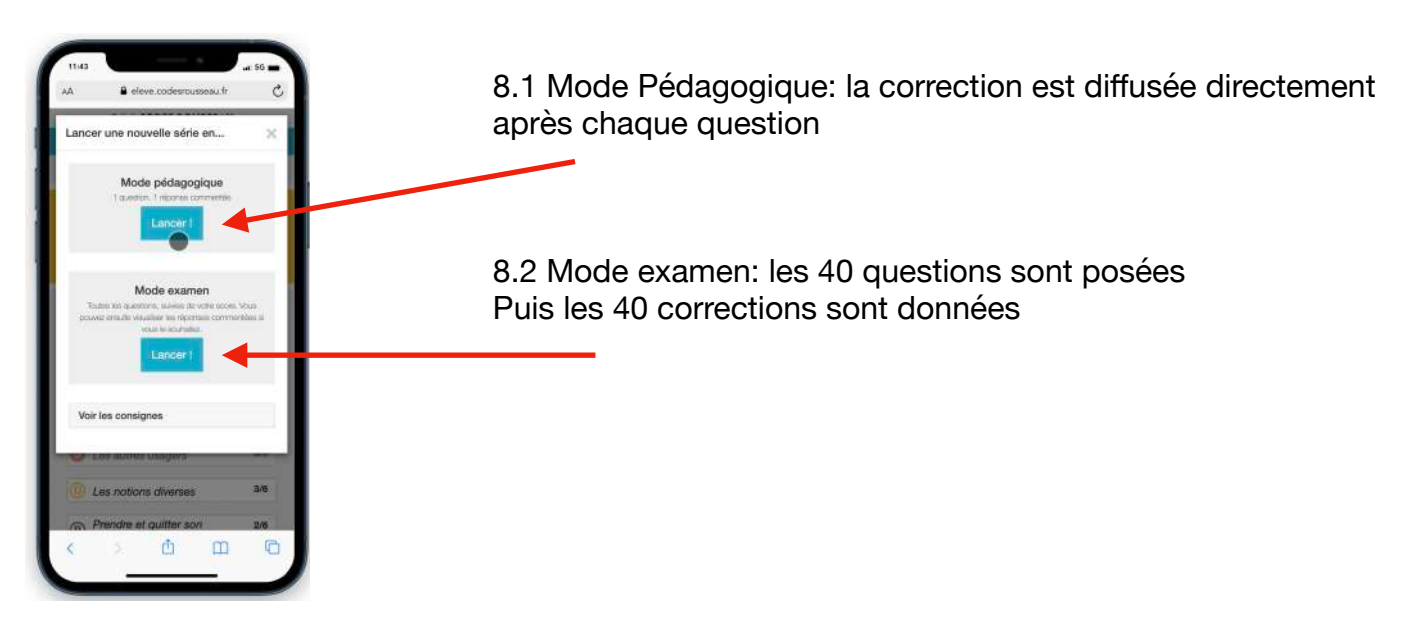

9. La série se lance, vous répondez cliquant sur la bonne réponse, vous validez pour passer à la question suivante

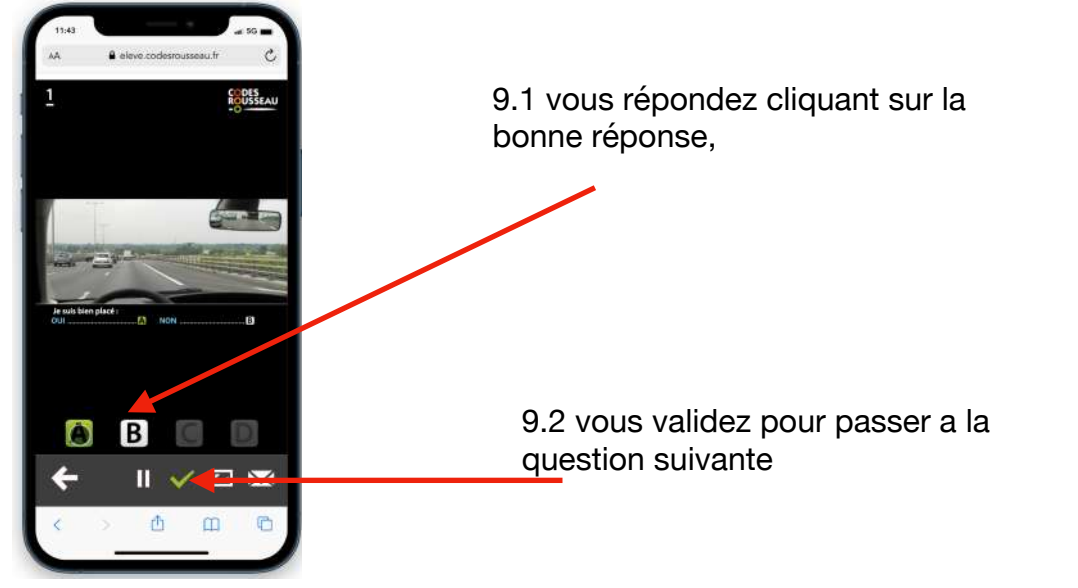

10. Vous pouvez poser vos questions a un moniteur en cliquant ici

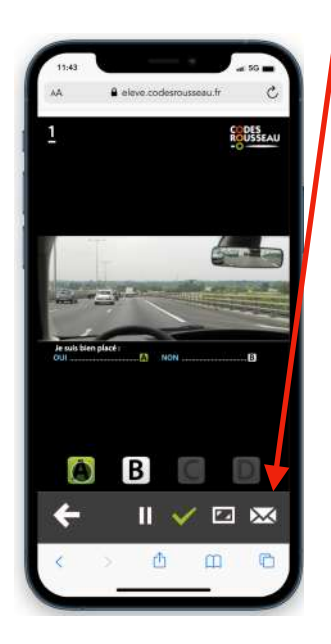

11. Dans l'espace messagerie cliquez sur le message en gras

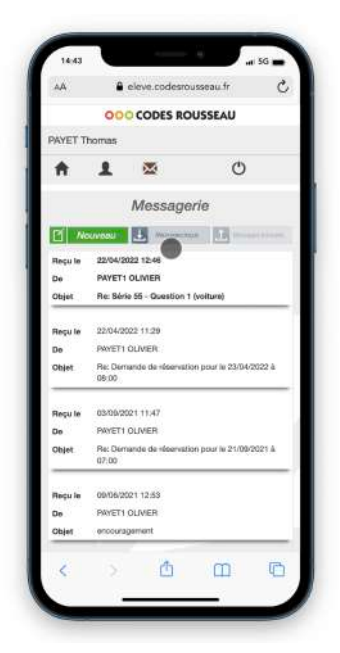

13 Vous pouvez alors consulter la diapo correspondant à votre question.

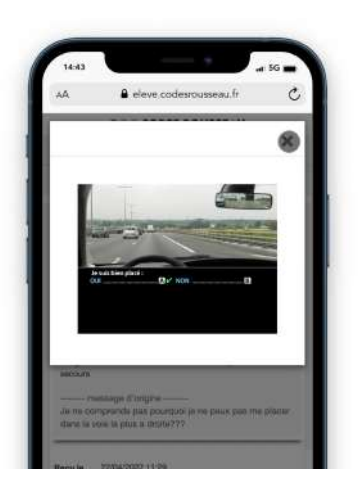

10.1 Votre image est capturée et envoyée à l'auto école avec votre question. Un moniteur vous répond

10.2 la réponse du moniteur est accessible en cliquant

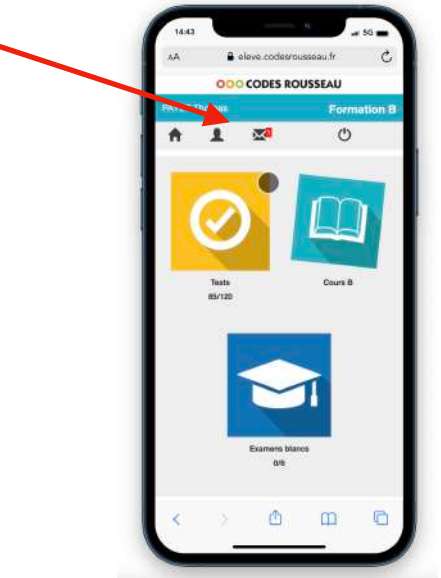

ici

12 la réponse apparait. Vous pouvez consulter la diapo correspondante en cliquant sur « voir le média »

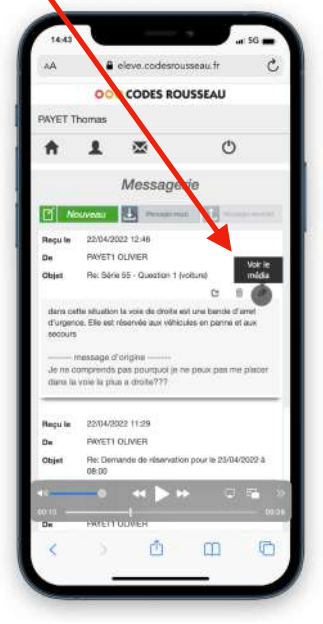

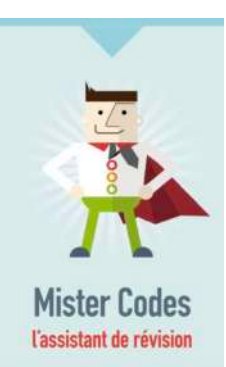

Astuce: Effectuez 8 séries de 40 questions activera Mister Code. Ce dernier vous donnera des conseils de révision et de progression, Profitez en!

 $\begin{tabular}{l} It identifies  $\mathop{\mathsf{les}} \text{ points forts} \\ et \text{ les points faibles} \\ de \text{ vos} \text{ ótèves et les aide} \\ \hline a \text{ réviser.} \end{tabular}$$